## EFS PDF

## https://www.100test.com/kao\_ti2020/644/2021\_2022\_\_E6\_89\_BE\_ E5\_9B\_9EEFS\_E5\_c98\_644861.htm Windows XP

份EFS加密文件的证书。遇上了这种情况怎么办呢?不能眼睁

## ext: EFS 和ST 的情况下要求: EFS

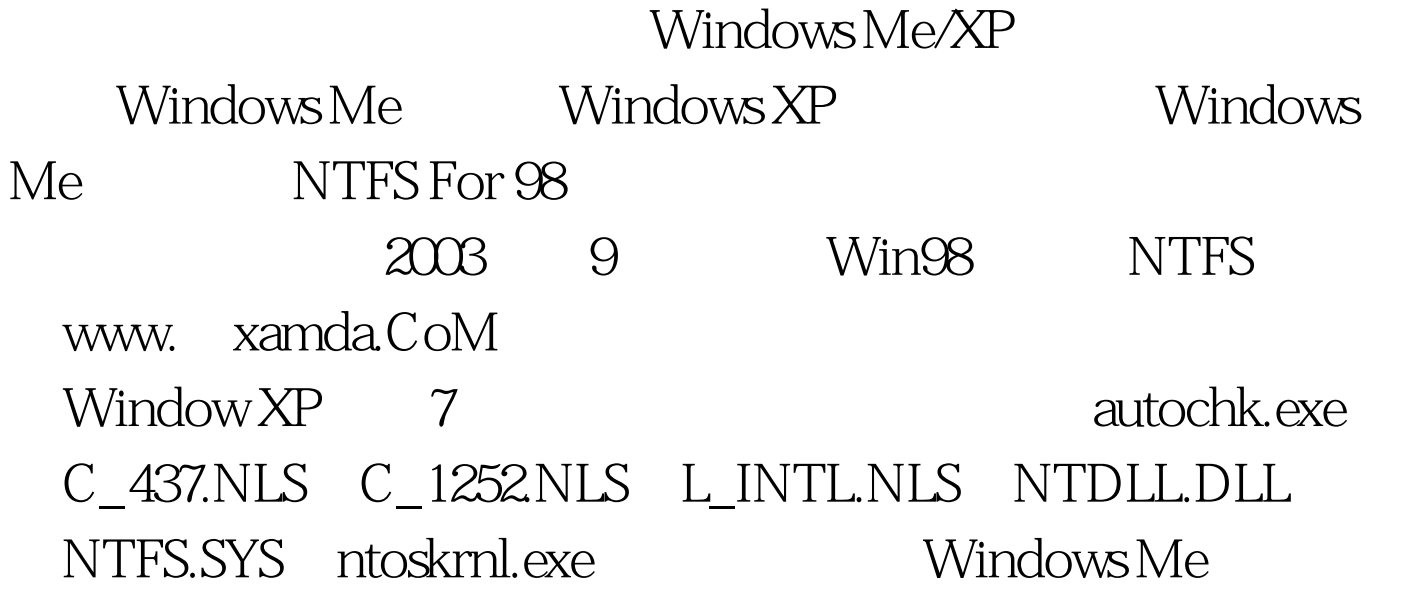

 $\mathcal{D}$ 

 $\alpha$ ",在"运行"对话框中输入"certmgr.msc"打开证书管理 器,点击"证书→当前用户"下的"个人→证书"(看不到?  $\hspace{1.5cm}$  , and the contract of the contract of the contract of the contract of the contract of the contract of the contract of the contract of the contract of the contract of the contract of the contract of the contrac  $\frac{1}{2}$ ,  $\frac{1}{2}$ ,  $\epsilon$ www. xamda.CoM Windows (magic) STEP1: magic STEP2: " " cipher /r c:\magic"(magic (magic) c magic.cer magic.pfx STEP3: magic.pfx  $N\text{EXT}$ STEP4: "TEP4: " "gpedit.msc", 编辑器,在"计算机配置→Windows设置→安全设置→公钥  $\frac{1}{2}$  $\tilde{\mathcal{M}}$  , and the contract of the contract of the contract of the contract of the contract of the contract of the contract of the contract of the contract of the contract of the contract of the contract of the contrac magic.cer  $m$ agic $\sim$ 别推荐: 全国计算机等级一级笔试练习习题 计算机一级考

MS 100Test www.100test.com